#### **RM Assessor**<sup>3</sup>

# System Requirements

#### Introduction

This document provides the supported hardware and software specification for running RM Assessor3.

Markers should ensure that their device meets or exceeds this specification and ensure they have access to a good broadband service.

#### Recommended Bandwidth

We recommend a minimum dedicated bandwidth of 2Mbps for the use of RM Assessor<sup>3</sup> when marking scanned exam papers. However, markers may require a higher bandwidth to get the best marking experience if they are marking eCoursework responses containing large files to be opened (images), streamed (audio/video) or downloaded (e.g. zip files).

RM Assessor<sup>3</sup> will operate on lower bandwidths but downloading files, moving between responses and general navigation of the tool will be considerably slower.

Please note that if an internet connection is shared between multiple users, the bandwidth available to each person is reduced and the marking experience may degrade. This will especially be noticeable where other users have high bandwidth demands on the same network (for example, video streaming or online gaming).

#### Recommended & Supported Devices

Below are devices and platforms that RM Assessor<sup>3</sup> can be used on.

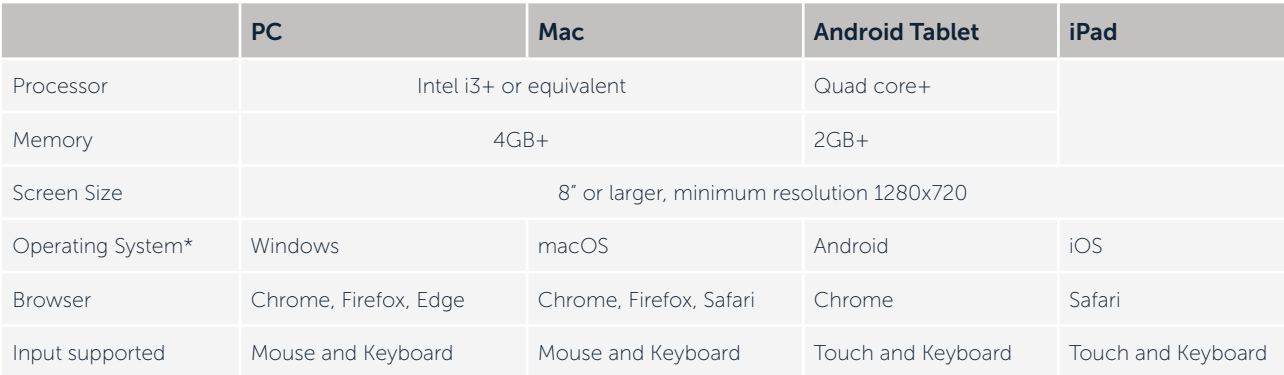

\* Operating system support is for the current and the previous major version of each system.

It is possible to use RM Assessor<sup>3</sup> on other devices, browsers and operating systems, however these are not tested by RM Results and are therefore not formally supported because a good user experience cannot be assured.

RM Assessor<sup>3</sup> use is supported on iPads and Android Tablets as above. However, please note that these devices do not support all file types that may be used in eCoursework marking and, for example, zip files cannot be easily opened on iPads - please ensure that you select the right device for the content you are marking.

## In Session Support

During exam marking sessions it is likely that vendors such as Microsoft, Apple and Google will release software updates to operating systems and browsers. It is best practice to make sure that your device settings allow you to control the timing of applying such upgrades because this could affect your successful use of RM Assessor and other software applications.

#### RM's policy is to:

- Test the pre-release beta version of each supported operating system and browser to check compatibility with RM Assessor at the earliest practical date.
- Update system requirements in this document from time to time to:
	- Advise when a new browser or operating system will or has become supported, or
	- Provide early notification where a new browser or operating system will not be supported.

### Top 5 Tips for the Best Marking Experience

- 1 Review the user guides and use the familiarisation mode to make sure that you are familiar with existing and new features such as keyboard shortcuts, booklet mode, use of the annotation bar and applying user settings so that RM Assessor best suits your marking preferences.
- 2 Ensure that your device meets or exceeds the supported specification.
- 3 Close software applications or browser windows that you are not using. Closing these can free up memory and processing power to achieve a better marking experience.
- 4 Check that your bandwidth is sufficient for your needs, for example using [www.speedtest.net,](http://www.speedtest.net) and ensure that connectivity used by others allows you sufficient bandwidth for RM Assessor.
- 5 Set background activities that will consume bandwidth or processing power, for example software updates, to run at a time when you are not using your computer for marking.

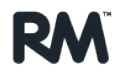